## HIGH PERFORMANCE RESEARCH COMPUTING

### Using Matlab on ACES

ACES Training April 16, 2024

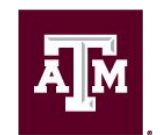

High Performance **Research Computing DIVISION OF RESEARCH** 

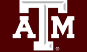

High Performance Research Computing | hprc.tamu.edu | NSF Awards #2112356 [#2019129](https://www.nsf.gov/awardsearch/showAward?AWD_ID=2019129&HistoricalAwards=false)

1

### **Outline**

- Running the Matlab GUI on the Portal
- Parallel Matlab: Multi Threading
- Parallel Matlab: Multi Processing
	- Cluster Profiles
	- Parallel Programming
	- GPUs
- Generating and submitting batch jobs using Drona Composer
- CASE Study: Monte Carlo Pi (time permitted)

#### Accessing the ACES Portal

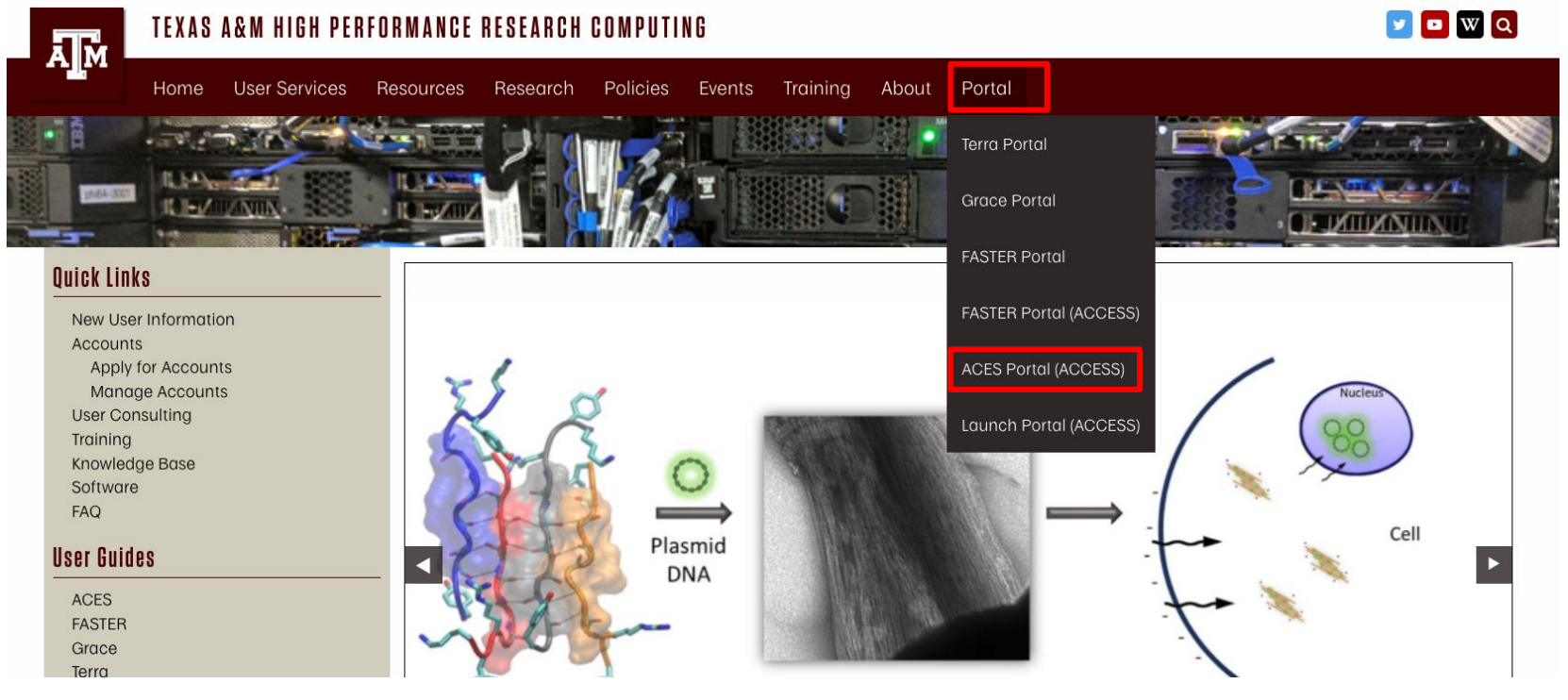

HPRC webpage: [hprc.tamu.edu](https://hprc.tamu.edu/)

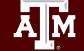

High Performance Research Computing | hprc.tamu.edu | NSF Awards #2112356 [#2019129](https://www.nsf.gov/awardsearch/showAward?AWD_ID=2019129&HistoricalAwards=false)

#### Login to ACES through ACCESS

#### Log-in using your ACCESS credentials.

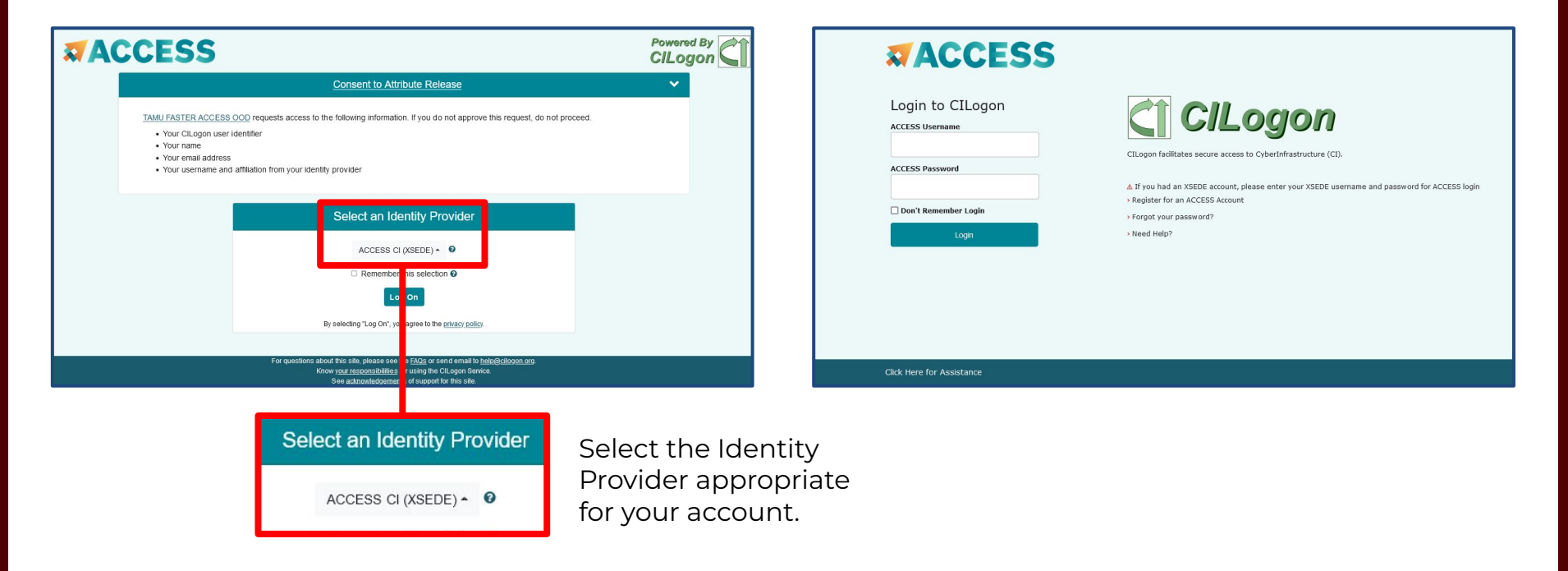

High Performance Research Computing | hprc.tamu.edu | NSF Awards #2112356 [#2019129](https://www.nsf.gov/awardsearch/showAward?AWD_ID=2019129&HistoricalAwards=false) 4

#### Running Matlab on the Portal

- 1. Click on "Interactive Apps"
- 2. Select "Matlab\_training"
- 3. Fill out the Form
	- Set time to 3 hours, threads to 8, memory 50GB
- 4. Click Launch
- 5. Once Matlab Job is running click on "Launch Matlab"

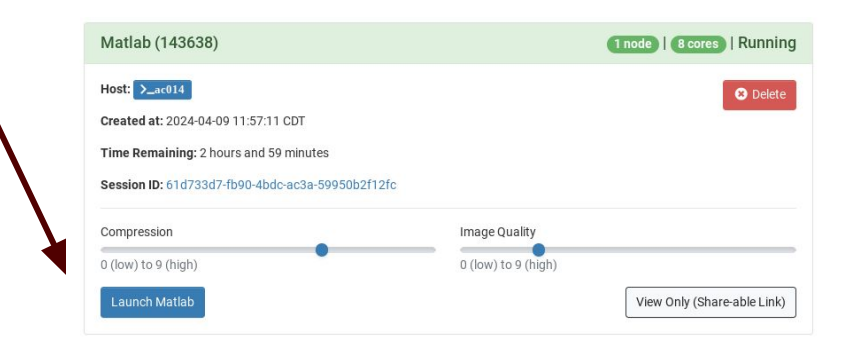

#### This app will launch the Matlab GUI. NOTE: you need to be a member of the matlab group on ACES to run Matlab. Contact help@hprc.tamu.edu to be added. MATI AB version Matlab/R2023 Number of workers for parallel processing (max 95) · only set the number of workers if you are planning to utilize Matlab's parallel processing capabilites (e.g. parfor/spmd/distributed or useParallel) Number of computational threads (max 96) 8 - number of threads multiplied by number of workers should not exceed 96 Use GPU CPU only · select a GPU only if you plan to use Matlab's GPU capabilities Number of hours (max 168) 3 Total GB Memory (max 485) 50 Font size Medium Account This field is optional Email email address must be provided if you want to receive an email when the session starts  $\Box$  I would like to receive an email when the session starts Launch \* The Matlab session data for this session can be accessed under the data root

Matlah

directory

High Performance Research Computing | hprc.tamu.edu | NSF Awards #2112356 [#2019129](https://www.nsf.gov/awardsearch/showAward?AWD_ID=2019129&HistoricalAwards=false) 5

## **Demo Time**

#### **(Let's visit the portal and start the Matlab GUI)**

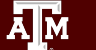

High Performance Research Computing | hprc.tamu.edu | NSF Awards #2112356 [#2019129](https://www.nsf.gov/awardsearch/showAward?AWD_ID=2019129&HistoricalAwards=false) 6

### Matlab Parallel processing on ACES

#### **Now we know to run Matlab on ACES, let's do some parallel programming**

- 1. Let's go back to the Interactive Matlab sesion we just created
	- if the session was closed for some reason, click "Launch Matlab" again
- 2. Open the live script "matlab\_aces.mlx"
	- Upload file to ACES
	- Copy from directory /scratch/training/Matlab/matlab\_aces\_spring24.mlx
- 3. We will use the live script to explain and practice
	- parallel processing using multi threading
	- discover parallel profiles
		- local profile
		- cluster profile
	- parallel pools / parallel concepts
	- GPU

### **Back to the live script (time to do some parallel processing)**

Drona Composer

For non-interactive jobs, user has to create a batch script specifying the resources and the commands to run. To simplify this task, HPRC developed Drona Composer: a framework to create any kind of workflows. Here, we will use the Matlab environment to generate and submit a Matlab job

#### Accessing the Drona Composer

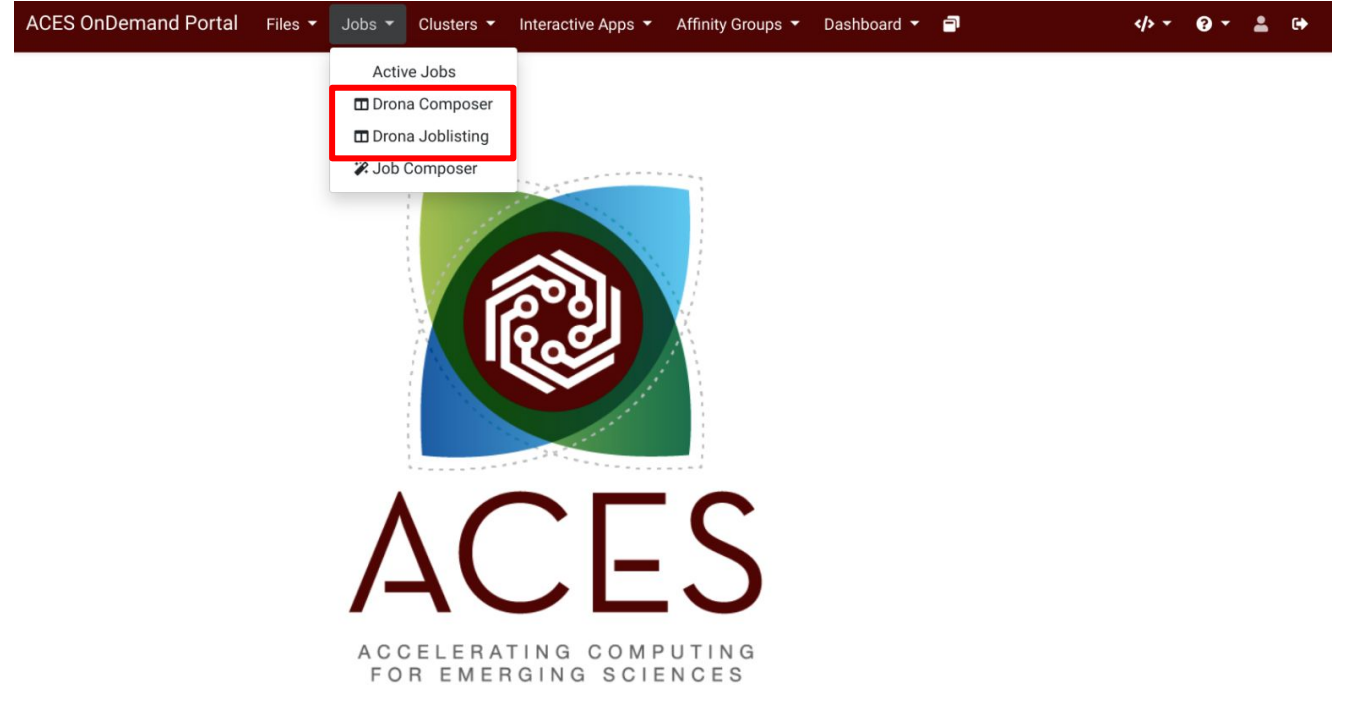

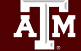

High Performance Research Computing | hprc.tamu.edu | NSF Awards #2112356 [#2019129](https://www.nsf.gov/awardsearch/showAward?AWD_ID=2019129&HistoricalAwards=false) 10

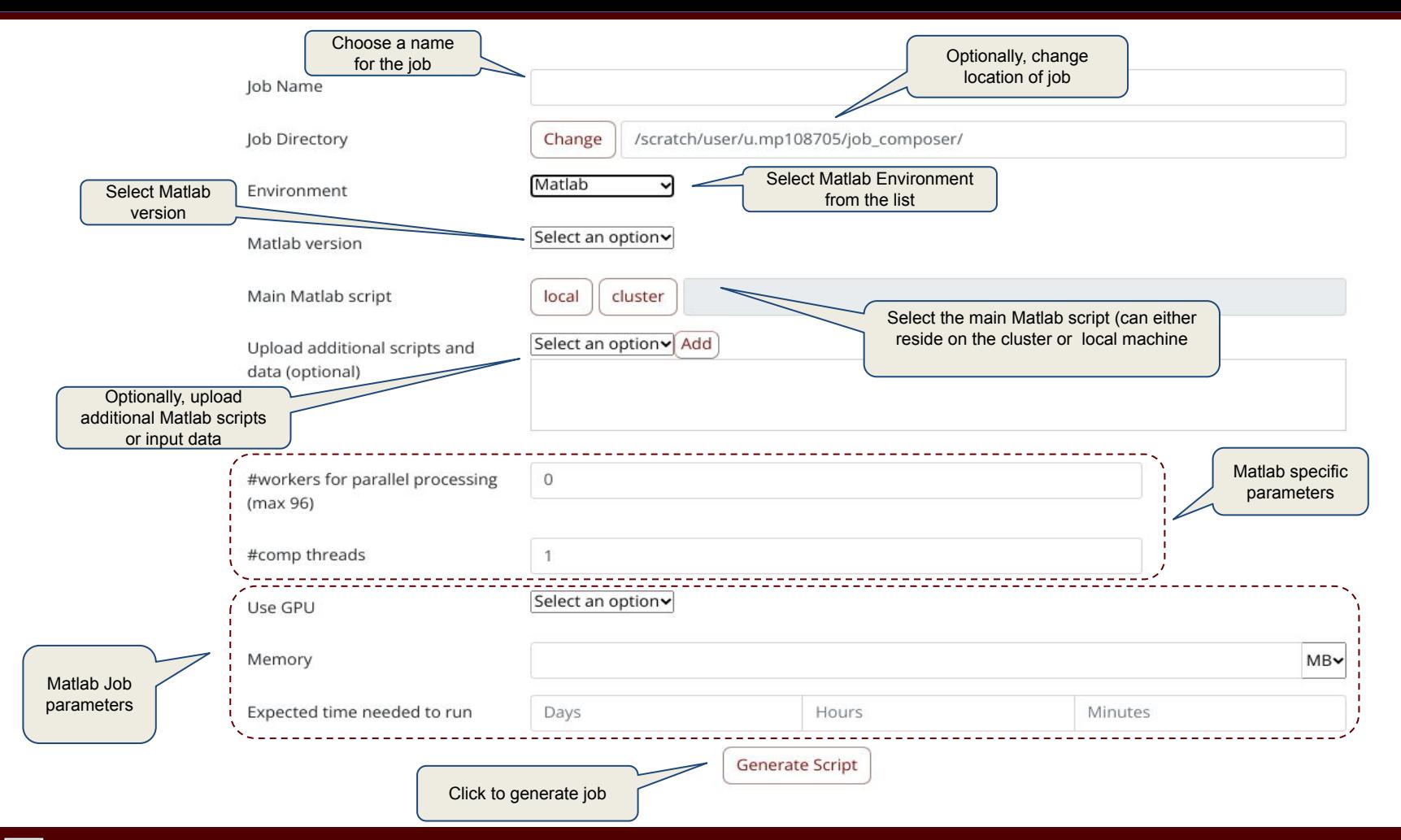

<u>Дм</u> High Performance Research Computing | hprc.tamu.edu | NSF Awards #2112356 [#2019129](https://www.nsf.gov/awardsearch/showAward?AWD_ID=2019129&HistoricalAwards=false) 11

### **Demo Time**

#### **(let's create and submit a job using Drona Composer)**

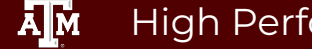

High Performance Research Computing | hprc.tamu.edu | NSF Awards #2112356 [#2019129](https://www.nsf.gov/awardsearch/showAward?AWD_ID=2019129&HistoricalAwards=false) 12

#### **Iob Preview**

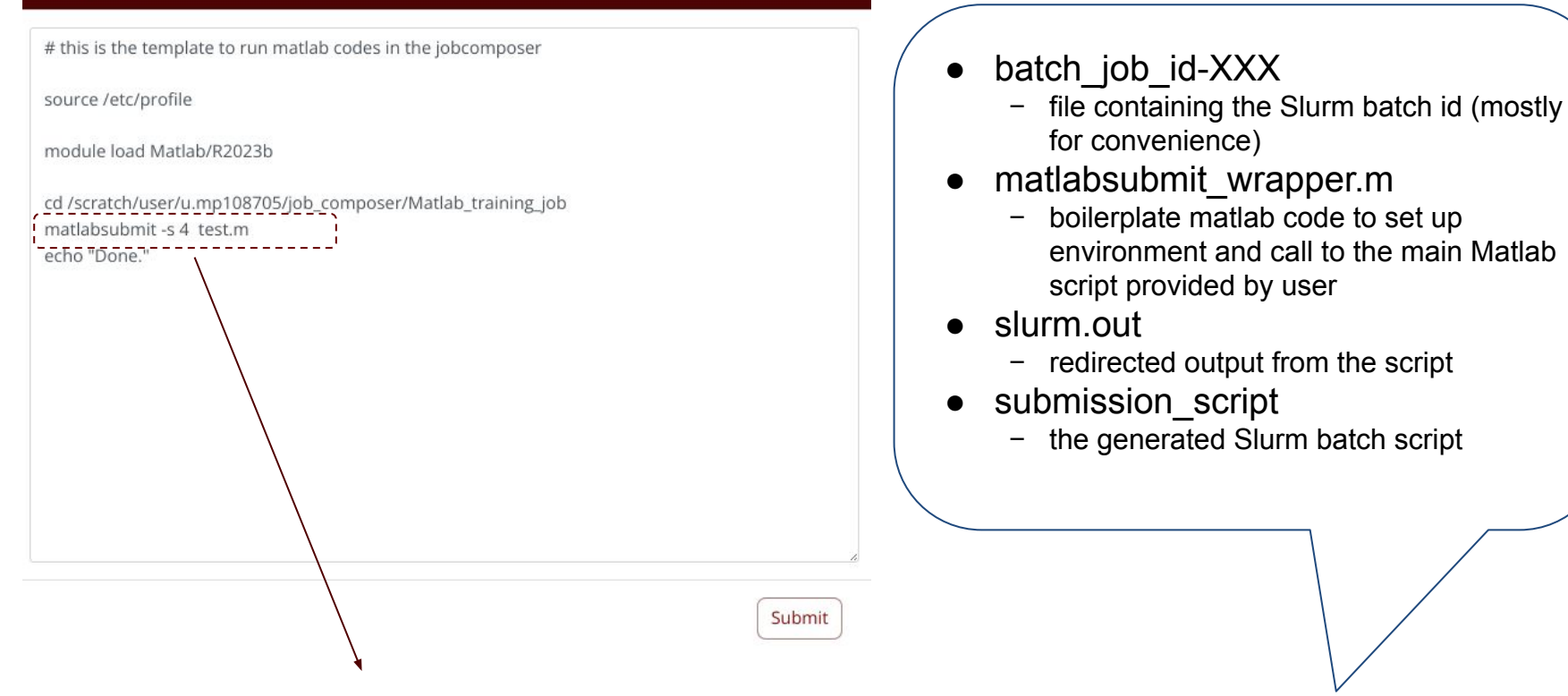

**matlabsubmit** will create a directory, named MatlabSubmitLOG<N> where all generated files and redirected output will be stored *(<N> is the matlabsubmit job ID)*

## **Case Study**

#### **(time permitted, you will compute Pi using Monte Carlo method. using parfor, spmd, distributed, and gpu)**

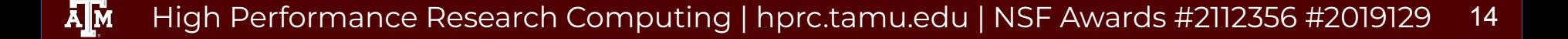

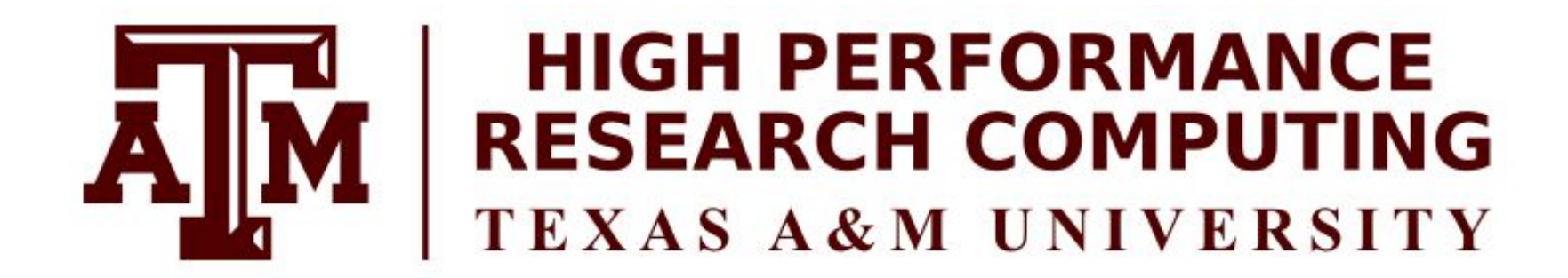

# **Thank you.** *Any questions?*

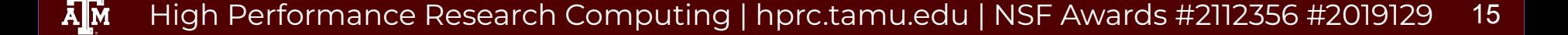